#### **DESIGN GUIDE INDEX**

| Index & APP Info1                                           |
|-------------------------------------------------------------|
| Introduction to Directory Builder & Cover Options 2         |
| Installing & Using Directory Builder 3                      |
| Creating Cover, Staff & Ministry Pages 4-5                  |
| Selecting Family Section Style & Finalizing Your Directory6 |
| Choose Your Directory Style, Colors & Backgrounds7          |
| Cost Summary8                                               |
| Digital Submission Guidelines                               |
| How to Submit Roster10                                      |
| Brochure Ideas11                                            |
| Ministry Tools12                                            |
|                                                             |

#### IF YOUR CHURCH IS RECEIVING THE MYUCD APP

We need the Name, Email Address and Phone Number of the person that will be the APP Administrator for your church. This should be someone who is comfortable with technology. After your Directory Program is complete, we will send you a link in an email with all the information on how to administer and download the APP for you and your church members.

#### THE AREA BELOW MUST BE FILLED OUT IF YOUR CHURCH IS RECEIVING THE MYUCD APP

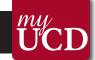

| APP Administrators Name: | App already created  |
|--------------------------|----------------------|
| Admin. Phone Number:     | Twitter:             |
| Admin. Email:            | Instagram:           |
| Church Phone Number:     | Calendar Link:       |
| Church Email:            | Announcements Link:  |
| Website:                 | Online Giving Link:  |
| Facebook:                | Video Services Link: |

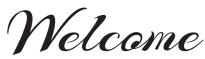

to Universal Church Directories newest addition.....

## DIRECTORY BUILDER

The quick and easy design tool to create your directory's cover and activitity pages.

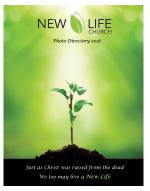

Directory Builder provides a wide variety of cover and page templates. Choose the design that best suites your unique story. Then, customize your activitiy pages with your photographs and text.

This guide also contains information on compiling submitted photographs for your family section and preparing your roster data. If another person is handling these tasks, please share this information.

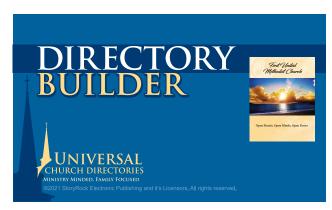

Directory Builder is a free software option provided to you by your Church Consultant.

Contact your Church Consultant with any questions you may have about using this beneficial design tool.

## **Cover Binding Options......**

## **Cover Upgrade Options**

The following cover materials can be earned with credits or purchased for an additional cost. (See the page 7 for details)

### **Included**

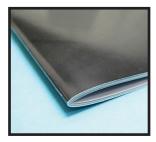

With a Universal directory, a soft cover with saddlestitch binding is automatically included.

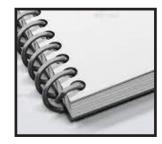

Coil Spiral Bound Soft Cover Requires 1 credit or \$100.00

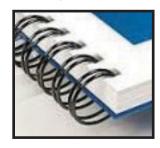

Wire Spiral Bound Soft Cover Requires 2 credits or \$200.00

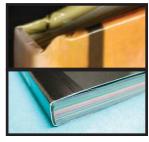

Hardback / Perfect Bound Requires 3 credits or \$300.00 Minimum of 250 families photographed

## **Install the Directory Builder software onto your computer**

Your Directory Builder cover and activity pages will have to be built on one computer as a single file.

Using the link in the email from your church consultant, download and install following the prompts.

https://universaldirectorybuilder.com

#### **System Requirements**

Prior to installing Directory Builder, ensure that your computer meets the following technical specifications:

#### Windows

- Windows® XP, Windows Vista®, Windows® 7, Windows® 8
- Pentium® IV 2 GHz or better or comparable AMD processor
- 2 GB RAM
- 64 MB Video RAM
- CD-ROM drive
- Available Hard Disk Space: 10 GB

#### Macintosh

- OS X 10.6.8 or later (with the latest Java™ updates)
- Intel® Core™ 2 Duo 2 GHz or better processor

- 2 GB RAM
- 64 MB Video RAM
- CD-ROM drive
- Available Hard Disk Space: 10 GB

#### **System Settings**

• Monitor Resolution: 1152 x 864 or higher

#### **Other Recommendations**

- · Broadband Internet
- Digital Camera
- Printer
- Scanner

## **Learning Directory Builder...**

Directory Builder software contains a User Guide with step-by-step Instructions on creating and submitting your directory pages. To access the User Guide, open the Help drop down list and select User Guide. The guide gives detailed information on selecting templates, adding and deleting pages, inserting photographs, selecting fonts, colors, borders and working with photographs.

## Preparing your activity photographs for DIRECTORY BUILDER

Before you start creating your cover and activity pages, have all your photographs saved in a single folder and available to import into the Directory Builder page templates. Use the highest quality settings on your camera / scanner to achieve the best results.

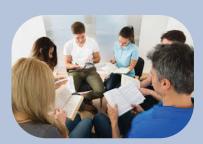

Photo file formats accepted by Directory Builder:

Save your photo files as a

JPG, GIF, PNG

PDFs are not accepted.

#### Recommended settings:

File Format: JPG

Quality: Medium to High 85-100%

Color Mode: RGB (CMYK images are not accepted)

Size: 1600 pixels by 1200 pixels or larger

#### Sources for activitiy page images...

#### **Candid Photographs**

Locate and organize photographs you currently have on your computer and digital camera. Ask your families if they have photographs from events and group activities.

#### Scans

Using your scanning software, scan images at 300 dpi setting and save them into your picture folder. Be careful if scanning a photograph with a border. If the border is not cropped out while scanned, it will appear when you import your photograph onto your directory page. If you are unable to crop out a border while scanning, the Directory Builder "zoom" feature will allow you to "zoom in" your photograph - removing the border from view.

#### **Universal Portraits**

If we took your staff photos during your photography event, we will insert those images on your predesigned staff page for you.

## Ideas for scanned activity page images

- childrens' art projects
- programs / invitations from special events
- historical newspaper articles / photographs
- business cards for advertising pages

# Open Directory Builder and begin to design your Cover(s) and Ministry Pages

## **Cover pages**

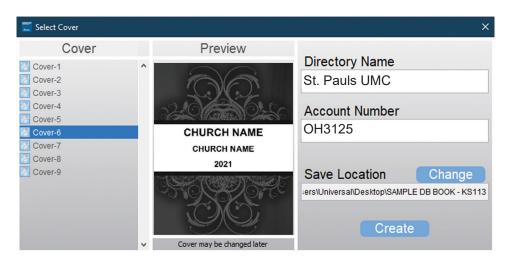

Choose your Cover Design from our Templates. You will need to enter your church account number ~ 6-7 digits starting with your state abbreviation. Do not change the location.

## **Staff pages**

Select the layout design you want from our predesigned templates. Universal will add the Staff images that we photographed.

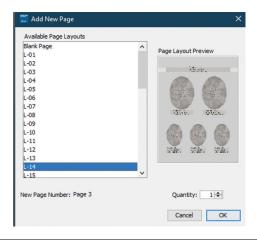

At this time, you can change the background color/style by choosing "Pages" under the Backgrounds tab. Select the color/style you want.

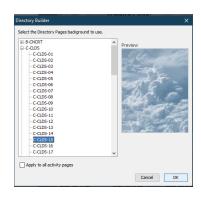

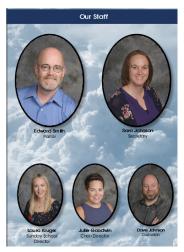

Staff page sample

Insert any staff photos for your staff that did not attend your photography event.

## **Ministry pages**

Select the layout design you want from our predesigned templates and add your images.

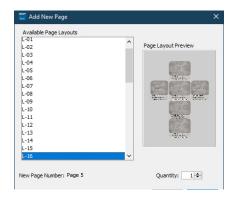

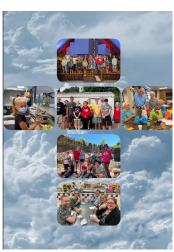

Ministry page sample

## Page margin guides

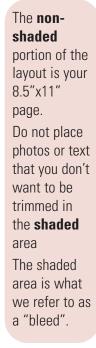

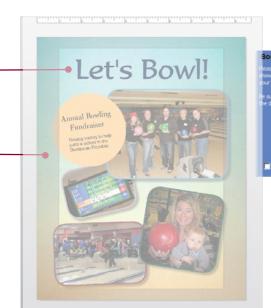

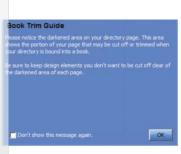

A box explaining the shaded page guide will appear when you start your directory.

## **Finalizing Your Directory**

Once you have created your directory cover and activity pages, refer to the User Guide within the Directory Builder software for information on sending your files to Universal. In the Directory Builder software, you will use the **Submit Final Design** menu to preview your directory, check spelling, check for errors and **Save for Universal**.

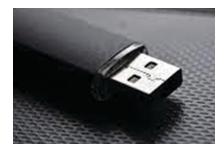

Use a USB drive to save your Directory Builder pages.

- We recommend saving your Directory Builder pages onto the flash drive first, then add your roster and submitted photos (if applicable)
- When done saving to your flashdrive, please check to make sure you have these 2 files: .bkp and .udb

**NOTE:** Save for Universal may take some time (10-30 minutes, typically, but may be longer depending on the size of your directory and your computer). Do not shut down your computer until the process is finished and do not navigate away from the program. Allow for extra time. Do not try to save files through File; Save, only use the Submit button. Do not let your computer go to sleep or go into hybernate mode. Do not let screen saver turn on.

## **Family Section**

Select your choice of Family Section style

#### **Traditional**

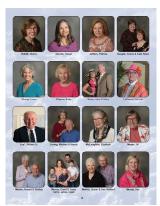

#### **Premier Traditional**

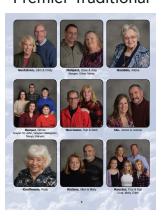

#### **Premier Connect**

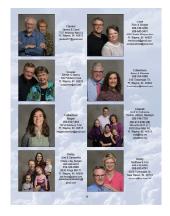

#### **Rounded Corners**

Select your choice of corner style for your family photos

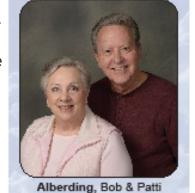

#### Square Corners

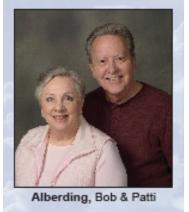

Can also choose

to have a shadow effect (not available with black background)

#### **Shadow Effect**

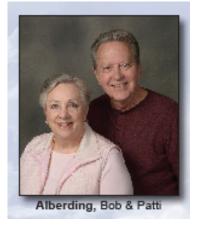

## THE SMALL CHURCH PROGRAM

|  | Program Selected ( $$ ) |  | Number of families photographed at your church |
|--|-------------------------|--|------------------------------------------------|
|--|-------------------------|--|------------------------------------------------|

We have designed a directory program to accommodate our smaller church partners that photograph less than 32 sittings. Under the Small Church Directory Program churches photographing 25-31 sittings will receive:

- 50 Full-Color Directories
- · Front and Back Cover
- Choice of 3 family section styles (Premier Connect, Premier Tradtional or Traditional)
- Ministry pages, family section and roster pages (totalling 8 pages in the directory)
- Use of our background colors and styles -OR- our Design Series
- · Opportunity to purchase Directory Enhancements or Ministry Tools

#### To determine use of the eight pages in your directory, please follow these steps:

- 1. Determine the number of families to be included in the family section: The number photographed at the church + number of families that went to another church to be photographed + the number of families submitting a photograph.
- 2. Determine the family section style to be used in the directory:
  - See Family Section Options on page 4 of this Directory Design Guide
- 3. Determine if a non-photographed roster will be included in the directory: Estimate is 40 entries per page.
- 4. After determining the number of pages for the family section and roster (if applicable) the remainder of your 8 pages may be used for ministry pages.

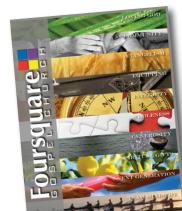

Regardless of special notes on contract - BONUS, SPECIALS OR CREDITS ARE NOT AVAILABLE WITH THIS PROGRAM.

## Program Credit Enhancement Allocation is based on the following criteria:

32-69 families ........5 Program credits
70-104 families .......6 Program credits
245-279 families ......14 Program credits
105-139 families ......8 Program credits
280-314 families ......15 Program credits
140-174 families ......9 Program credits
315-349 families ......18 Program credits
175-209 families ......11 Program credits

The above Program Credit Enhancement allocation is used for directory options and ministry tools.

One additional Program Credit Enhancement is allotted for every 35 families photographed over 315.

Program Credits can be used for ministry pages, ministry tools, and directory options.

# CHOOSE YOUR BINDING, COVER STYLE AND BACKGROUND COLORS

#### SELECT ALL BOXES THAT APPLY

|      | BINDIN                                                  | IG STYLE                                                                                                   |
|------|---------------------------------------------------------|----------------------------------------------------------------------------------------------------|
|      | Saddle Stitched (over 72 pages will be Spiral Bound)    | Hardback (Not available with Evolving Directories) (Must photo 250 families to qualify. 3 Program Credits) |
|      | Black Coil Spiral Bound (2 Program Credit)              | ☐ Perfect Bound                                                                                            |
|      | Black Wire Spiral Bound (3 Program Credits)             | (Must photo 250 families to qualify. 3 Program Credits)                                                    |
| mmmm |                                                         | R STYLE                                                                                                    |
|      | Standard Soft (Included) UV Gloss Coa (2 Program Credit |                                                                                                    |
|      | FAMILY                                                  | SECTION                                                                                                    |
| SE   | LECT YOUR PHOTO CORNER STYLE                            | & FAMILY SECTION STYLE                                                                                     |
|      | ☐ Square Corners ☐ Round Corners                        | Shadow Effect (not available with black background)                                                        |
|      | 8-1/2 x 11 Premier Connect - 8 Families per pa          | ge - includes address, phone numbers, email addresses (does not include a roster)                          |
|      | 8-1/2 x 11 Standard Traditional - 16 Families p         | per page - name only beneath photos (roster included in back of directory)                                 |
|      | 8-1/2 x 11 Premier Traditional - 9 Families per         | page - name only beneath photos (does not include a roster)                                                |
|      | <del>_</del>                                            | a premier connect or premier traditional directory is a cost it item only. (See page 8)                    |
|      | SELECT BACKGROU                                         | JND COLOR & STYLE                                                                                          |
|      | (for color and background choices                       | please see Directory Builder program)                                                                      |
| FA   | MILY SECTION                                            |                                                                                                    |
|      | No color/style                                          | Background style Designer Series                                                                           |
| RO   | STER SECTION                                            |                                                                                                    |
|      | No color/style 🔲 Background color 🔲                     | Background style Designer Series                                                                           |

## **CUSTOM PROGRAM CREDIT / COST SUMMARY**

| DIRECTORY OPTIONS                                                                      | Credit / Cost      | Qty | Program<br>Credit | Expense |
|----------------------------------------------------------------------------------------|--------------------|-----|-------------------|---------|
| COVER / BINDING OPTIONS                                                                |                    |     |                   |         |
| UV Gloss Coated Cover (Multi Charge: 1 credit per ea. additional cover)                | 2 Credit/\$200.00  |     |                   |         |
| Coil Spiral Bound (automatic soft cover over 72 pages)(back pocket not available)      | 2 Credits/\$200.00 |     |                   |         |
| Black Wire Spiral Bound (back pocket not available)                                    | 3 Credits/\$300.00 |     |                   |         |
| Additional cover for Spiral Bound (Multi Charge churches)                              | 1 Credit/\$100.00  |     |                   |         |
| Custom Back Cover with Back Pocket                                                     | 2 Credits/\$200.00 |     |                   |         |
| Check one: Perfect Bound Hardback (min. of 250 families)                               | 3 Credits          |     |                   |         |
| MINISTRY PAGES                                                                         |                    |     |                   |         |
| 1 Full Color Staff or Ministry page (one side per credit)                              | 1 Credit/\$100.00  |     |                   |         |
| Traditional Family Section with phone number under photo                               | 1 Credit/\$100.00  |     |                   |         |
| Printing on Inside Front and Inside Back cover                                         | 1 Credit/\$100.00  |     |                   |         |
| SUBMITTED FAMILY SECTION PHOTOS                                                        |                    |     |                   |         |
| Up to 7 Submitted Family Section photos (Limit 2 credit) (Not available with Hardback) | 1 Credit           |     |                   |         |
| Submitted Family Section photo                                                         | \$15.00 each       |     |                   |         |
| Submitted Family Section photo for Hardback & Perfect Bound                            | \$25.00 Each       |     |                   |         |
| ROSTER OPTIONS                                                                         |                    |     |                   |         |
| To customize a page (font, type, size, additional info)                                | \$50.00 ea. page   |     |                   |         |
| Roster page (approx. 40 families per page), advertisement or History page              | 1 Credit/\$100.00  |     |                   |         |
| ADDITIONAL DIRECTORY OPTIONS                                                           | , .                |     |                   |         |
| Additional Saddle Stitch Directory                                                     | \$8.00 each        |     |                   |         |
| Additional UV Coated, Spiral or Back Pocket Directory                                  | \$9.00 each        |     |                   |         |
| Additional Combination of 2 or more cover options Directory                            | \$10.00 each       |     |                   |         |
| Additional Hardback or Perfect Bound Directory                                         | \$15.00 each       |     |                   |         |
| 7 Additional Hardback Directories                                                      | 1 Credit           |     |                   |         |
| Additional 20% overrun of directories (30 directory max, limit 2)                      | 1 Credit           |     |                   |         |
| Additional 10% overrun of Perfect Bound Directories (15 directory max, limit 2)        | 1 Credit           |     |                   |         |
| 10/10 Delivery - Soft, Spiral, UV Coated & Back Pocket                                 | 1 Credit           |     |                   |         |
| (249 Families or less & 48 pages or less)                                              | 1 Credit/\$100.00  |     |                   |         |
| MINISTRY TOOLS                                                                         | = 0.00.47          |     |                   |         |
| Church Directory App                                                                   | 2 Credits/\$200.00 |     |                   |         |
| Digital Directory on CD (PDF, Family Images, Templates)                                | 2 Credits/\$200.00 |     |                   |         |
| Portrait Gift Certificates (\$100.00 value)                                            | 1 Credit           |     |                   |         |
| 200 - 3.5 x 5.5 Postcards OR 100 - 5.5 x 8.5 Postcards                                 | 1 Credit/\$100.00  |     |                   |         |
| 200 - 3.5 x 2 Picture Business Cards                                                   | 1 Credit/\$100.00  |     |                   |         |
| 200 Easy Brochures (Bi-fold) 11x17  8.5 x 11                                           | 1 Credit/\$100.00  |     |                   |         |
| 200 - 8.5 x 11 Brochures                                                               | 1 Credit/\$100.00  |     |                   |         |
| 200 - 3.3 x 11 Biochures                                                               | 2 Credits/\$200.00 |     |                   |         |
| 200 Notecards with Envelopes                                                           | 1 Credit/\$100.00  |     |                   |         |
|                                                                                        |                    |     |                   |         |
| 100 - 8.5 x 11 Easy Connect Brochures (193 family increments) - 4 page                 | 2 Credits/\$200.00 |     |                   |         |
| FACES - Individual Database Image Program                                              | 3 Credits/\$300.00 |     |                   |         |
| FACES - Family Database Image Program                                                  | 2 Credits/\$200.00 |     |                   |         |
| 50 Easy Visitor Folders: 8.5 x 11 or 5.5 x 8.5                                         | 2 Credits/\$200.00 |     |                   |         |
| NUMBER OF FAMILIES PHOTOGRAPHED                                                        | 4 Credits/\$400.00 | JNT | ENCLO             | OSED:   |
| PROGRAM CREDITS EARNED                                                                 |                    |     |                   |         |
| NUMBER OF PROGRAM CREDITS USED                                                         |                    |     |                   |         |
| COST OF ADDITIONAL PROGRAM OPTIONS                                                     |                    |     |                   |         |

# HOW TO FILL OUT THE FORM FOR FAMILY SECTION SUBMITTED-PHOTOS

#### WHAT TO DO

- When submitting a hard copy of a photograph, please write the name on the submitted photo form and put the line number on back of the picture. Use a photo-safe writing tool.
- If submitting a digital image, put name of family and file # on the form.
- For best layout, submit printed photos in vertical form. See samples on the right.
- The Submitted Photo Information Form must be filled out on the front and back for a Premier Connect Directory.

## SUBMITTED IMAGES MUST BE ON PHOTO PAPER OR WILL NOT BE ACCEPTED.

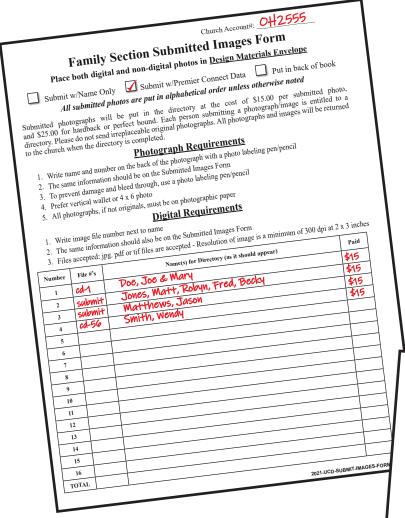

Traditional - only names and image names needed.

No contact information necessary.

#### **Information for Premier Connect**

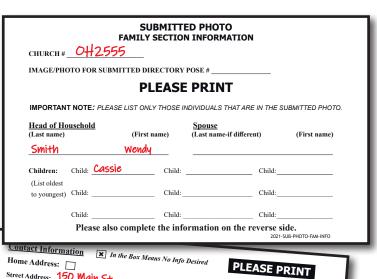

#### **HOW TO SUBMIT A COMPLETE ROSTER**

#### **FILE TYPES ACCEPTED & SUBMITTED**

- Excel Place headers at the top of each field/column
- Plain Text

- Tab-separated (.tsv) or Comma-separated (.csv)
- · Google Sheets downloaded as .xls

If in doubt about your file, your church can email a sample file to the office for approval If you are unable to submit your roster on a CD or Flash Drive, please call our office for assistance

#### **CHURCH MANAGEMENT SOFTWARE**

If you use a church software program, most allow you to create a report file that can then be exported or saved to another file type. Usually there are several options to export to, such as plain text, .tsv (tabbed delimited), .csv (comma delimited) or an Excel file. *Any of the text options are preferred along with any spreadsheet file*.

#### TO CONSIDER WHEN WORKING ON YOUR ROSTER

IF YOUR CHURCH WILL BE RECEIVING THE DIRECTORY APP: Email addresses are important, your church family receives the app unique identifier by email!

#### ROSTER GUIDELINES BEFORE SUBMISSION

#### YOUR ROSTER NEEDS TO BE UPDATED BEFORE SENDING IT TO US.

(new members added, those no longer attending removed, etc.).

· Any excessive modifications to the Roster will be a charge per page, see the Cost Summary page

#### The roster consists of all members in the household living at the same address

- · Family's last name
- · Parent's name(s)
- · Children's names; separated from parents by a semi-colon; separated from each other by a comma
- Street address, city, state and zip code
- Up to three phone numbers 1 home phone; 2 cell phone numbers
- · Up to two email addresses head of household; spouse
- Special characters should be placed after the name. In the rosters it should be placed after the individual name
- Please do not submit a roster with special formatting such as bold, underlined or italicized
- There may be a charge to list second addresses
- Do not send in a spreadsheet file with hidden columns, please delete these columns before submitting

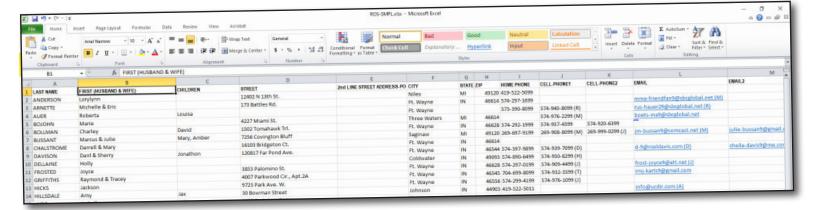

## **HOW TO SUBMIT A NON-PHOTOGRAPHED ROSTER**

#### When submitting a Non-Photographed Roster (for those not available for photography)

- Must be camera ready (ready to print). If using Word, Publisher or PDF, it must be sent in on a CD or Flash Drive.
- Any changes to a Non-Photographed roster, at the time of proofing, must be made by the church and resubmitted with the proof book.

#### **MINISTRY TOOLS**

Please mark corresponding boxes and write your choices on the ministry tool page. Business Cards Church #: Note Cards Church Name: Post Cards Brochures Phone: **☐** 16 x 20 Mosaic Color of Frame: \_\_\_\_\_ Background Image #: \_\_\_\_\_ ☐ Visitor Folders Quantity: Contact Person: **DESIGN YOUR BUSINESS CARD** (If selected) - If you have elected **3.5 x 2 inches** to have a business card printed for your church, you will need to mark the card layout **FRONT ONLY** appropriately with an image or logo and text. You may replace a logo with a photograph if you choose. If submitting a predesigned card, please put all artwork on a separate disk. **NOTE CARD** DESIGN YOUR NOTE OR POST CARD **POST CARD** (If selected) - If you have elected to have a Note/Post Card 4.25 X 5.5 5.5 x 3.5 inches printed for your church, you will need to mark the card layout inches appropriately with an image or logo and text. You may replace **FOLDED** a logo with a photograph if you choose. If submitting a predesigned card, please put all artwork on a separate disk. **DESIGN YOUR** Page # Page # Page # Page # **EASY BROCHURE**/ VISITOR FOLDER Not available (If selected) - If you have elected an with folder easy brochure/folder for your church, you will need to mark the brochure **INSIDE FRONT INSIDE BACK FRONT BACK** layout form appropriately with page numbers from your directory.

**DESIGN YOUR TRI-FOLD BROCHURE** (*If selected*) - If you have elected to have a tri-fold brochure printed for your church, you will need to mark the brochure layout form appropriately with photograph spaces and text. In the spaces reserved for your photographs, mark the back of the photograph and place a corresponding number

| Write           | Write   | Write   |
|-----------------|---------|---------|
| Image #         | Image # | Image # |
| OUTSIDE<br>LEFT | BACK    | FRONT   |

| Write<br>Image # | Write<br>Image #                       | Write Image #               |
|------------------|----------------------------------------|-----------------------------|
| INSIDE<br>LEFT   | IIIIIIIIIIIIIIIIIIIIIIIIIIIIIIIIIIIIII | I<br>I<br>INSIDE<br>I RIGHT |

on the brochure layout form. You may replace a photograph space with text if you choose. Enclose the brochure layout with your church directory and mail at the same time as you mail the directory materials. If submitting a pre-designed brochure, please put all artwork on a separate disk.